#### 双色球纵向跟随公式分析师使用说明 目录 (按住 CTRL 键点目录可直接跳转)

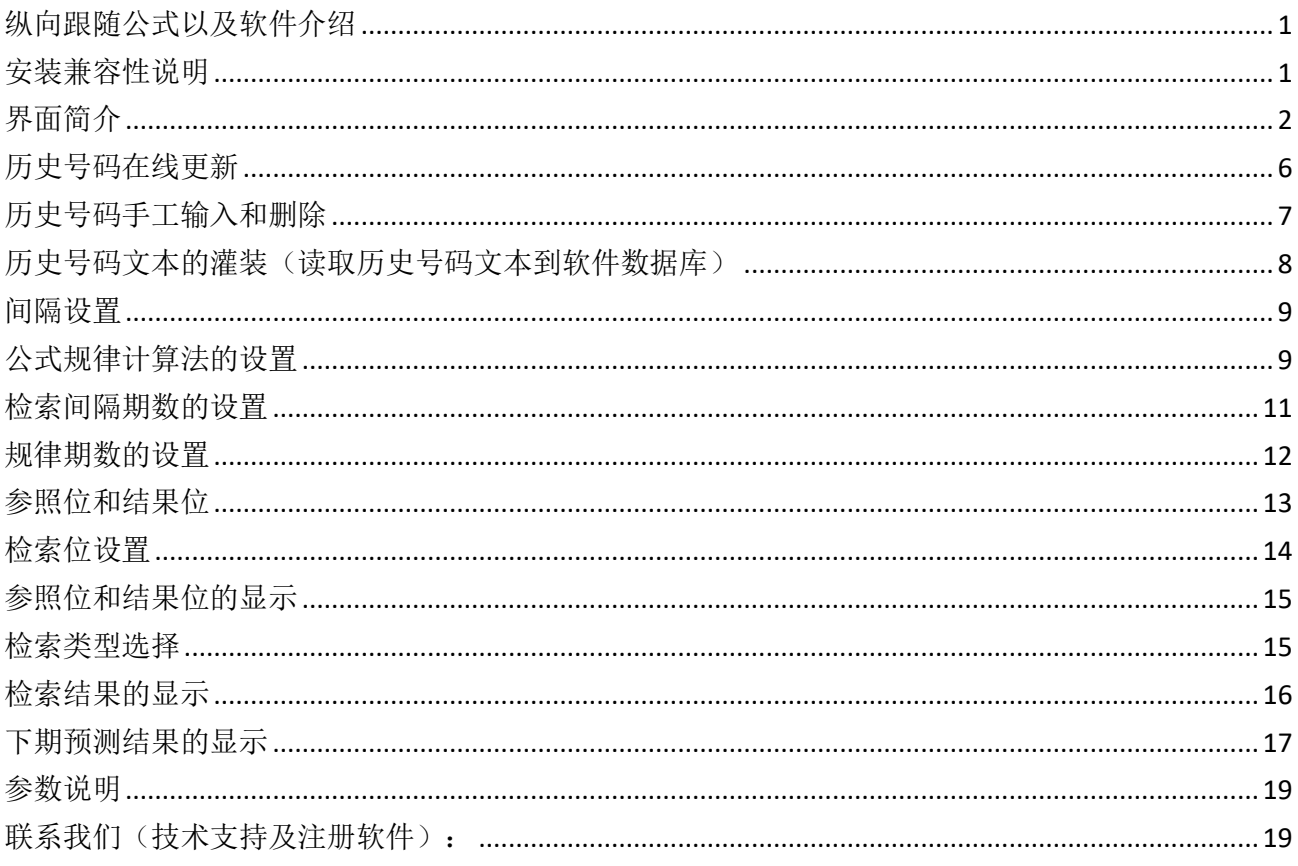

### <span id="page-0-0"></span>纵向跟随公式以及软件介绍

纵向跟随公式, 是按照指定间隔周期(分为连续间隔和完整间隔)内, 多个开奖的对应期号组, 每 组两个号码(前面的号码称为参照位,后面的号码称为结果位)的和(相加结果)或者差(相减结 果) 保持恒定的常数的规律。通过历史的这个规律, 本软件找到下期的对应间隔期, 根据和、差结 果的规律反演算对应位置的号码, 得出相应的结果, 并统计每次计算结果按照次数排序, 为下期开 奖提供规律性的统计分析参数列表。

# <span id="page-0-1"></span>安装兼容性说明

如果是 Windows10 操作系统, 安装的时候请鼠标右键点击安装文件, 右键点击 - "属性" - "兼容性" - 选中"以兼容模式运行这个程序" - 选择系统 " Windows $7$  "

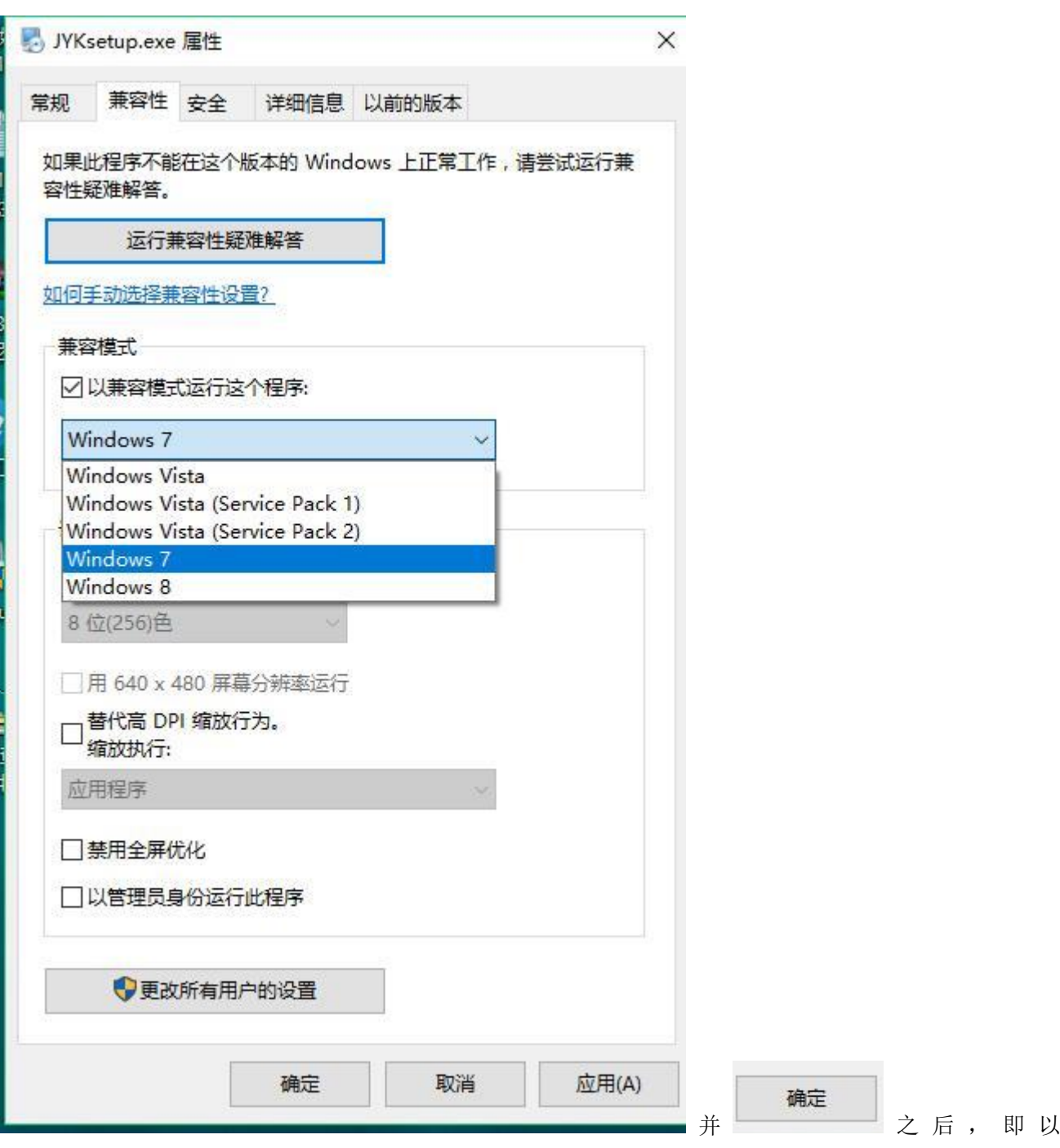

<span id="page-1-0"></span>Windows7 的兼容性安装,可以解决部分 Windows10 和本软件的兼容性问题。

# 界面简介

整体界面如图:

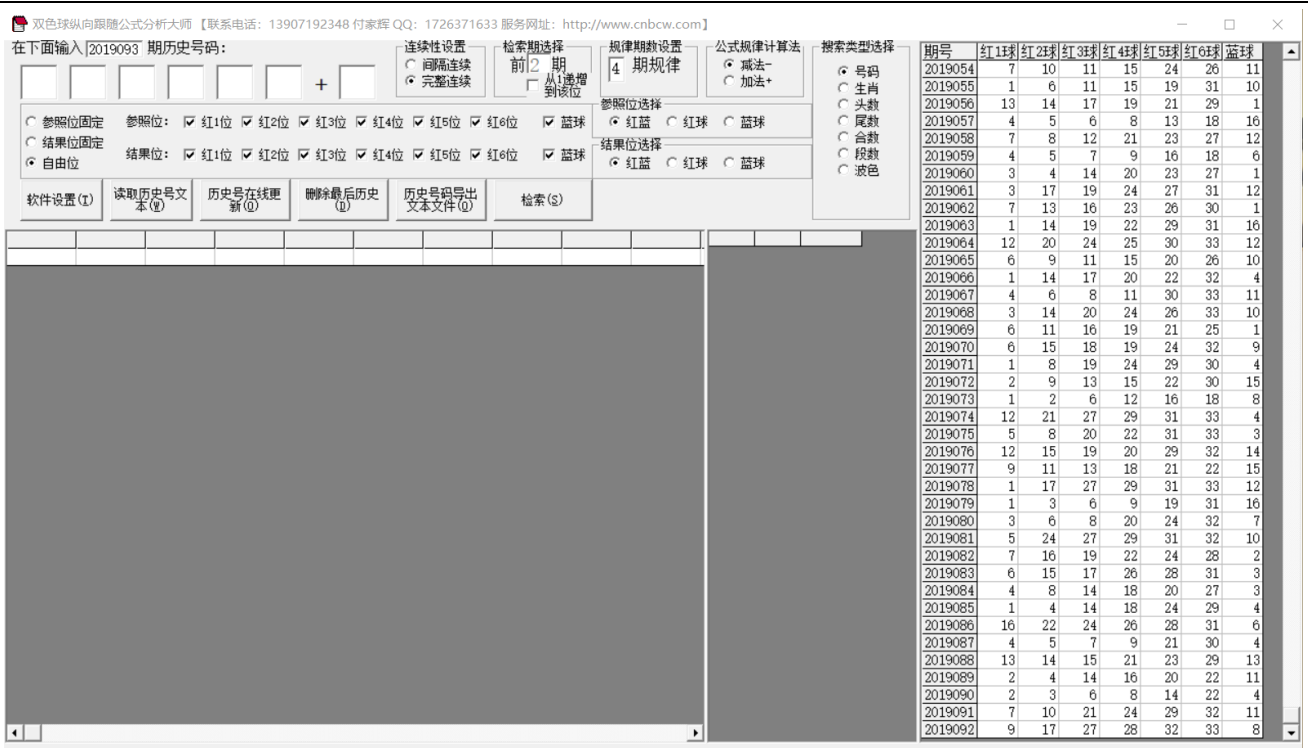

,左上角为功能区域:

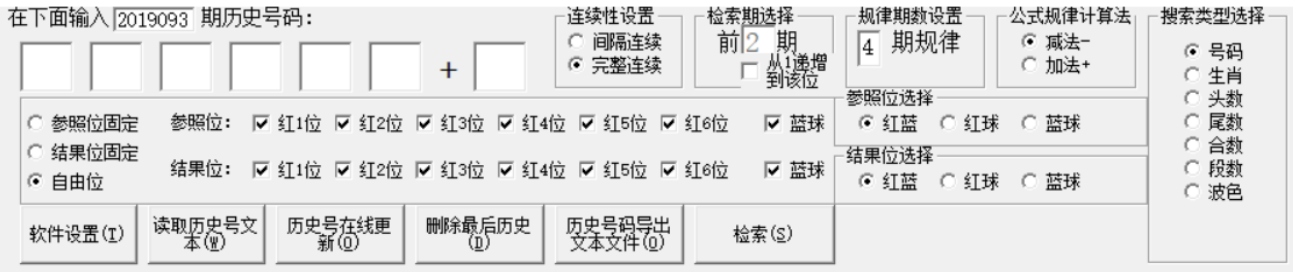

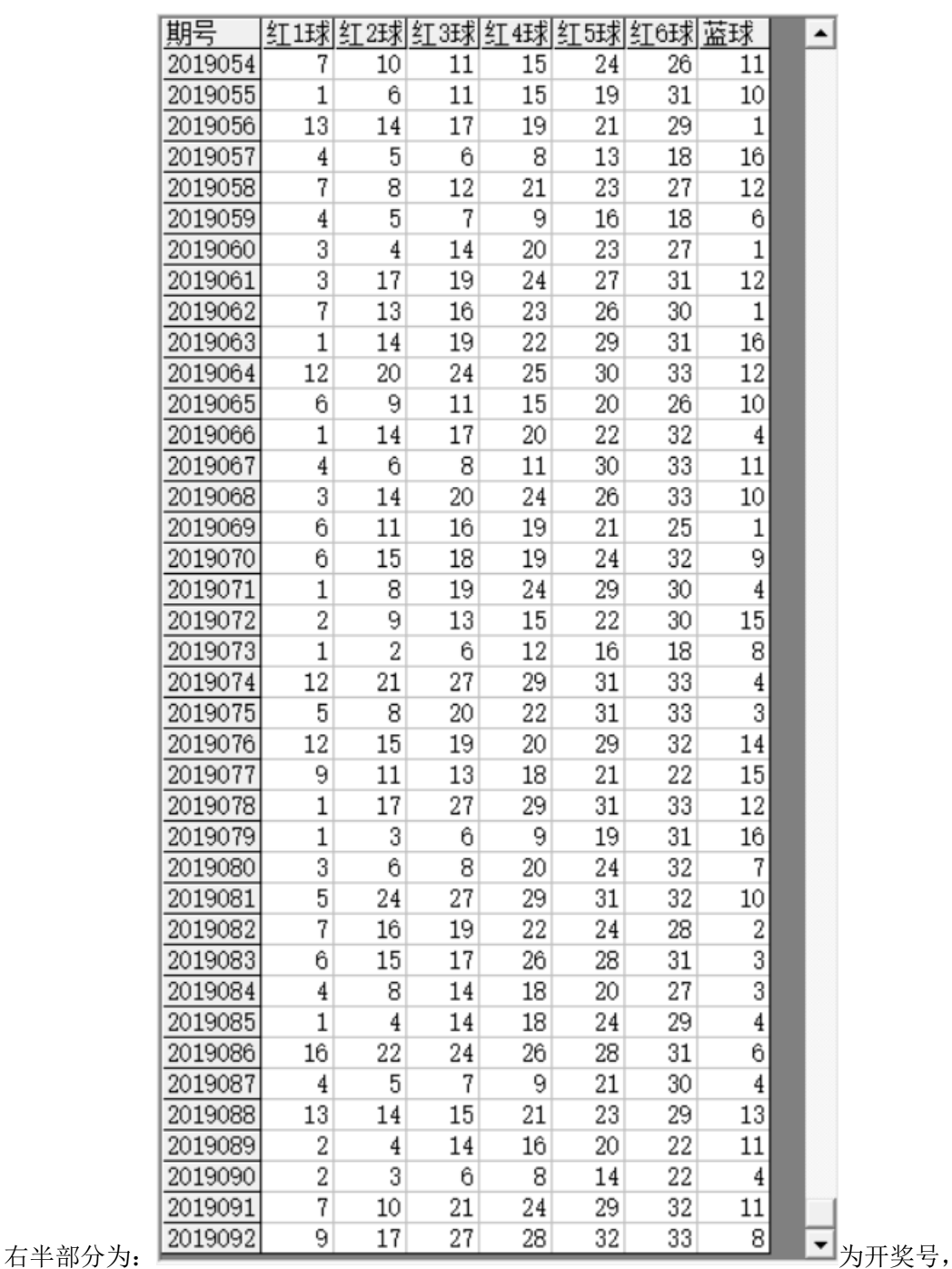

左下角:

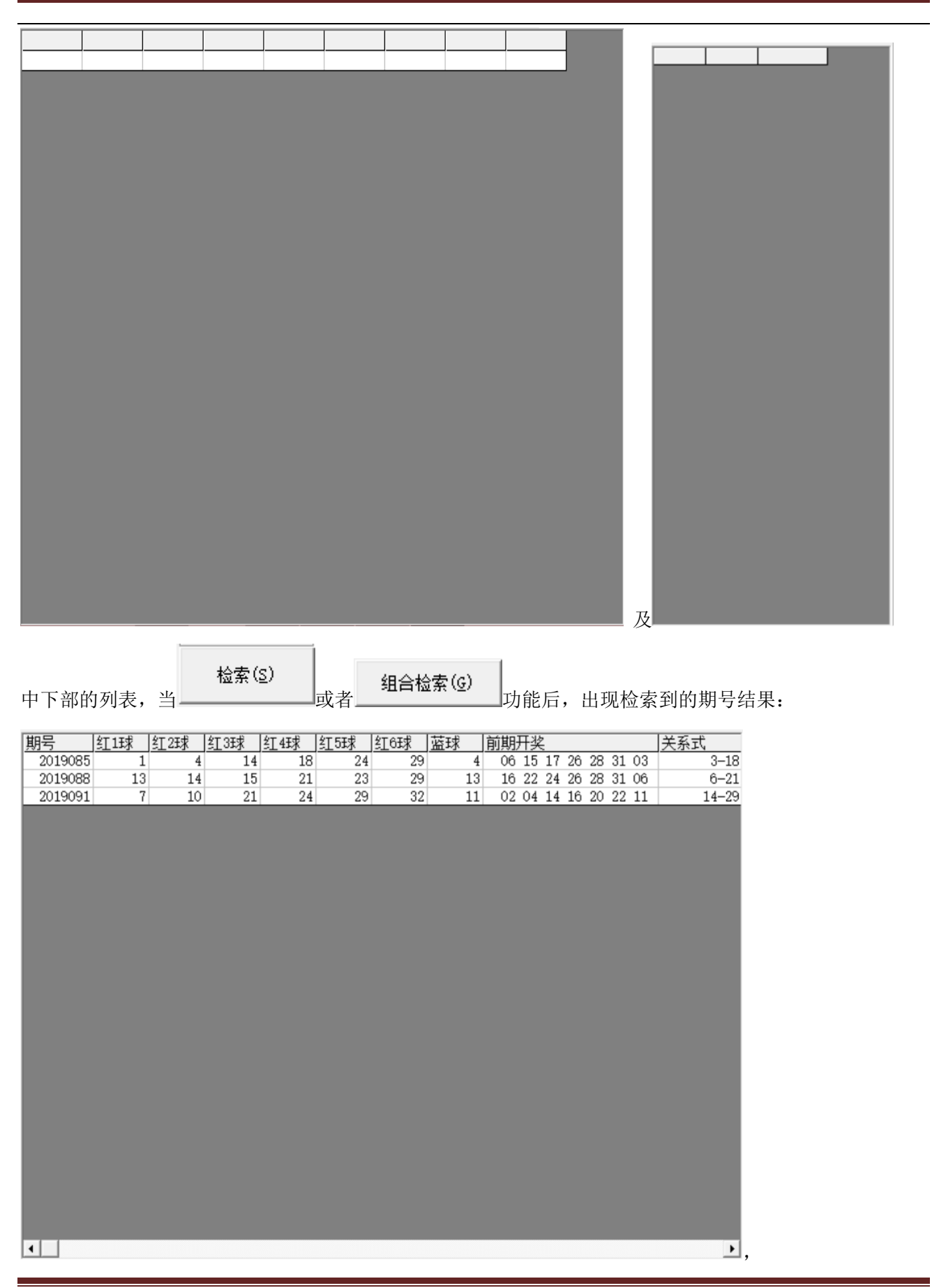

双色球纵向跟随公式分析师软件最新版本下载: http://load.cnbcw.com/SOFT/zxgs/SSQ/SSQZXGSDS.exe 5 **5** / **19**

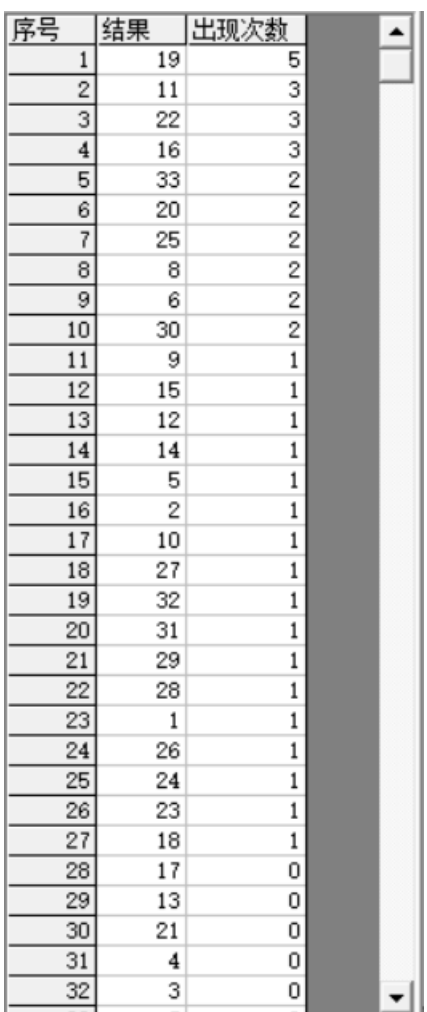

<span id="page-5-0"></span>中间下半部分的列表也会出现统计结果: -----------

### 历史号码在线更新

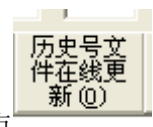

点 按钮,可以在先更新历史号码到当前最新开奖的一期,更新历史号码之前请确认电脑连接上 了互联网。在线更新到最新的历史号码后,可以不用使用下面的"历史号码子工输入"以及"历史号码文 本的灌装(读取历史号码文本到软件数据库)"功能。

### <span id="page-6-0"></span>历史号码手工输入和删除

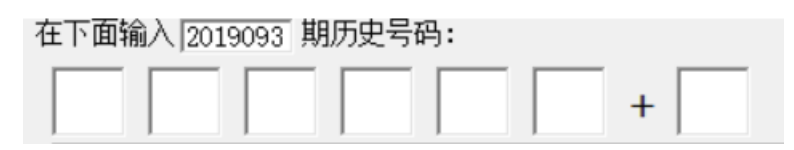

在此依次输入历史号码,软件的历史号码按照落地顺序输入,个位数的前面补 0,5 要输入 "05",输完了 一个号码就自动跳到下一空格输入下一格落地码,如果把特码输完,软件历史号码就会自动跳到历史列表 里面。每输入完一期历史号码,就会提示您接着输入下一期的历史号码,您接着输一直输入到最新开奖的 一期历史号码为止(适合不方便上网更新历史号码的时候)。

删除最后历史 (Ď)

点 按钮可以读取软件历史号码列表中的最后一期历史号码。

也可以在历史号码列表选中某一列之后点鼠标右键删除历史号码:

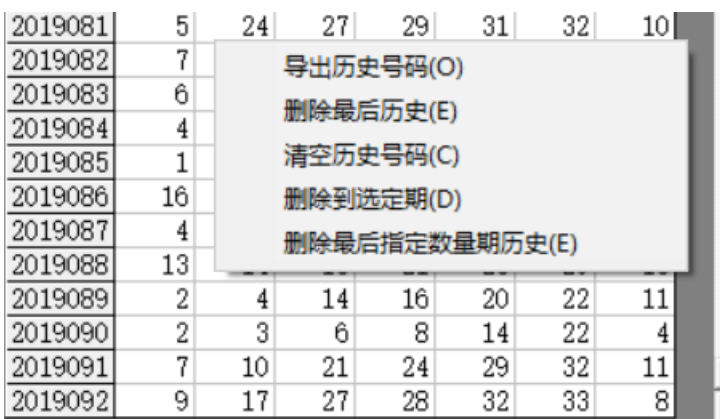

■弹出小菜单,点"清空历史号码(C)"菜单,

可以删除历史号码的所有数据;点"删除到指定期(D)"菜单,那么历史号码将自动删除到指定列的期数; 亦可以选择菜单"删除最后指定数量期历史(E)",然后进入如图显示提示框:

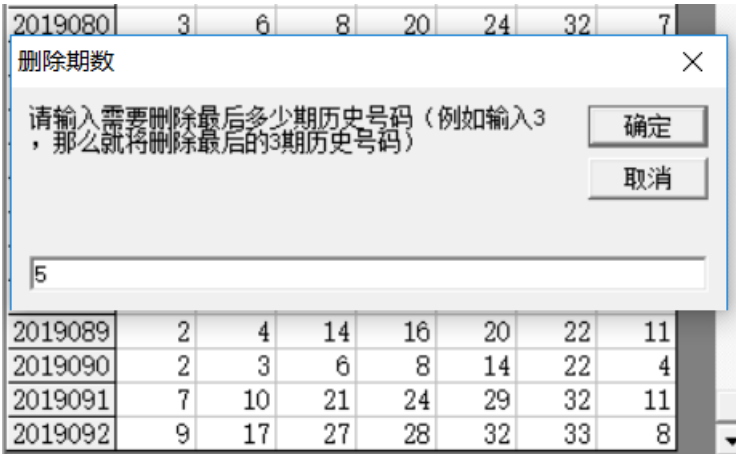

,这里输入相应的数字就将作为最后删除的期

数。例如这里输入 5,就是删除最后 5 期。假如目前历史开奖号码截止到 2019092 期,那么就将删除到 2019087 期。

双色球纵向跟随公式分析师软件最新版本下载: http://load.cnbcw.com/SOFT/zxgs/SSQ/SSQZXGSDS.exe 7 **7** / **19**

读取历史号

<span id="page-7-0"></span>如果点菜单"导出历史号码(0)"将可以将列表导出到 Excel 文件。

#### 历史号码文本的灌装(读取历史号码文本到软件数据库)

码文本(E) 如果有格式如同下列的落地码.txt 格式文本文件,也可以直接点 按钮读到软件里面来。 2019088 13 14 15 21 23 29 13 2019089 02 04 14 16 20 22 11 2019090 02 03 06 08 14 22 04 2019091 07 10 21 24 29 32 11 2019092 09 17 27 28 32 33 08 那么,此时将把软件现有历史号码资料清空,然后将文本文件文件从头期数开始作为第一期全部读取到软

件数据库中来。

同样,历史号码可以通过点 ,导出为 ■更新至2019092期历史号码 - 记事本  $\Box$  $\times$ 文件(F) 编辑(E) 格式(O) 查看(V) 帮助(H) 2019070 06 15 18 19 24 32 09 2019071 01 08 19 24 29 30 04 2019072 02 09 13 15 22 30 15 2019073 01 02 06 12 16 18 08 2019074 12 21 27 29 31 33 04 2019075 05 08 20 22 31 33 03 2019076 12 15 19 20 29 32 14 2019077 09 11 13 18 21 22 15 2019078 01 17 27 29 31 33 12 2019079 01 03 06 09 19 31 16 2019080 03 06 08 20 24 32 07 2019081 05 24 27 29 31 32 10 2019082 07 16 19 22 24 28 02 2019083 06 15 17 26 28 31 03 2019084 04 08 14 18 20 27 03 2019085 01 04 14 18 24 29 04 2019086 16 22 24 26 28 31 06 2019087 04 05 07 09 21 30 04 2019088 13 14 15 21 23 29 13 2019089 02 04 14 16 20 22 11 2019090 02 03 06 08 14 22 04 2019091 07 10 21 24 29 32 11 2019092 09 17 27 28 32 33 08

这样的文本文件,便于保存和备份以及转移到其他机器上供软件读取。

#### <span id="page-8-0"></span>间隔设置

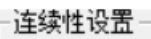

⊙ 间隔连续

 $\subset$ 完整连续

设置的是纵向公式间隔的方式,默认"间隔连续",

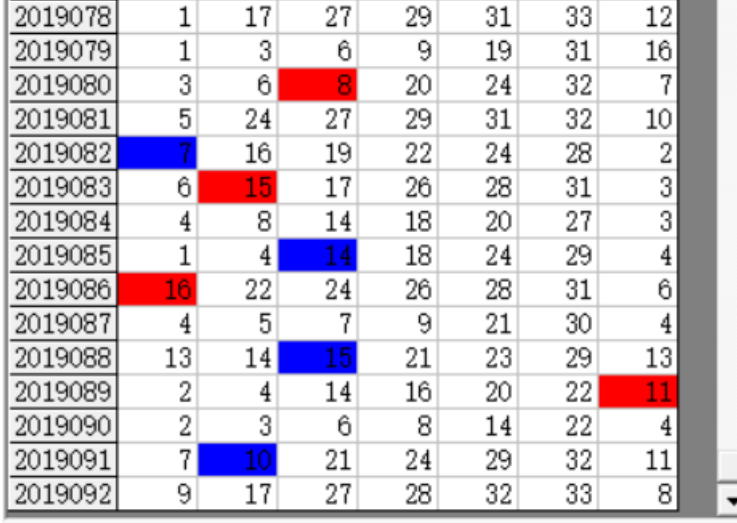

是每一个周期坚持着开

始。例如这里 2019080 期的 8 对应 2019082 期的 7(差为 1),完毕之后,才进入下一对应周期的 2019083

连续性设置 ○ 间隔连续

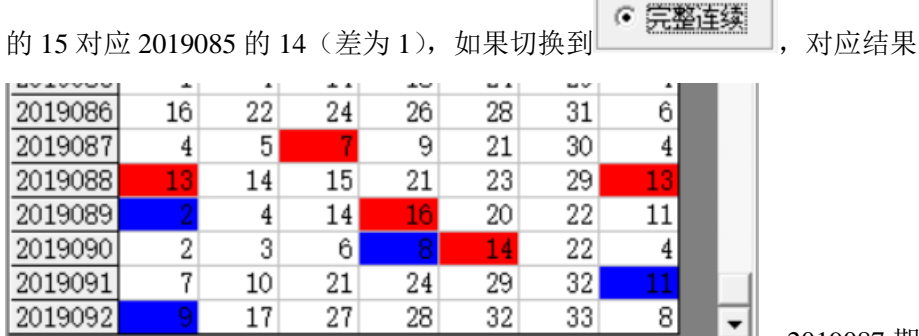

–"|,2019087 期的 7 对应 2019089 期的 2(差为

5),接着下一期 2019088 期的 13 对应 2019090 期的 8(差为 5)。

<span id="page-8-1"></span>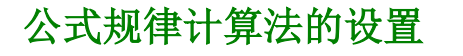

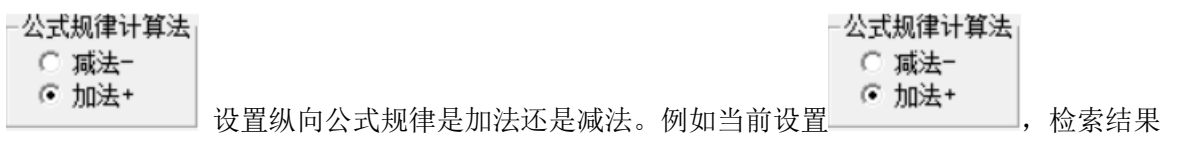

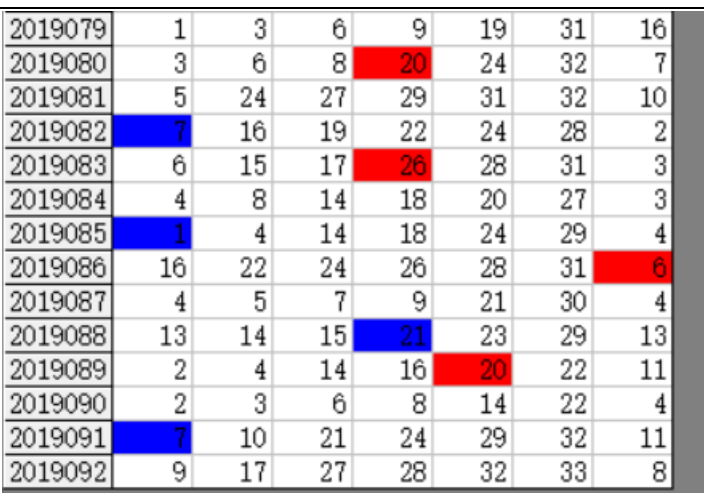

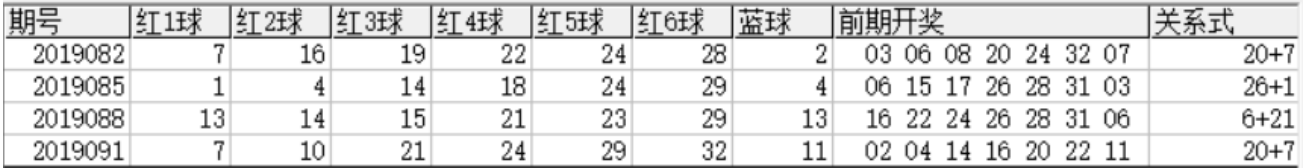

# 公式规律计算法

 $\overline{\phantom{0}}$ 

,结果是相加的和(此处都为 27),如果是设置为 ,那么检索结果

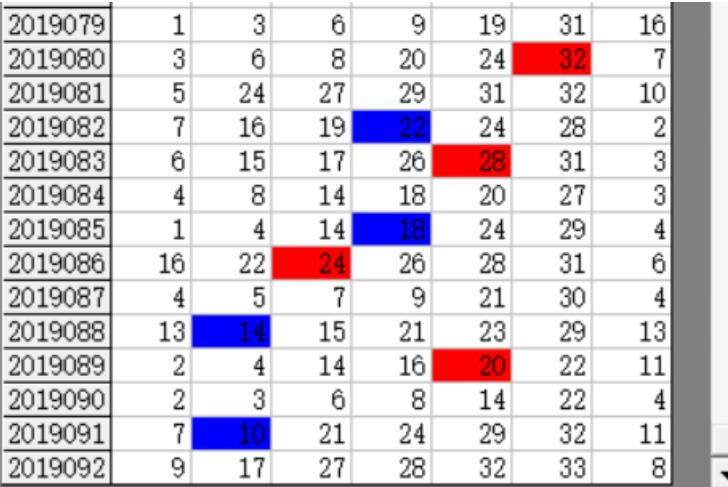

 $\mathbf{\Sigma}_{\text{, }\;$ 结果列表

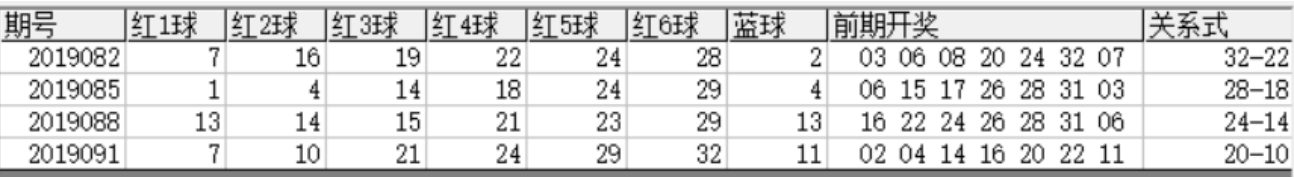

结果列表

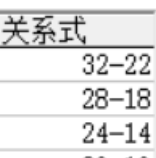

, 可以看到对应的 20-10是差都等于 10 (2019000 期的 32 减去 2019082 期的 22, 2019083 期的 28 减 去 2019085 期的 18,2019086 期的 24 减去 2019088 期的 14,2019089 期的 20 减去 2019091 期的 10)。

#### <span id="page-10-0"></span>检索间隔期数的设置

检索期选择 前3 期

检索期选择

前 $\sqrt{2}$ 期

口从i递增到该位 设置的是每组纵向规律间隔的期数,例如这里设置的前 2 期,结果

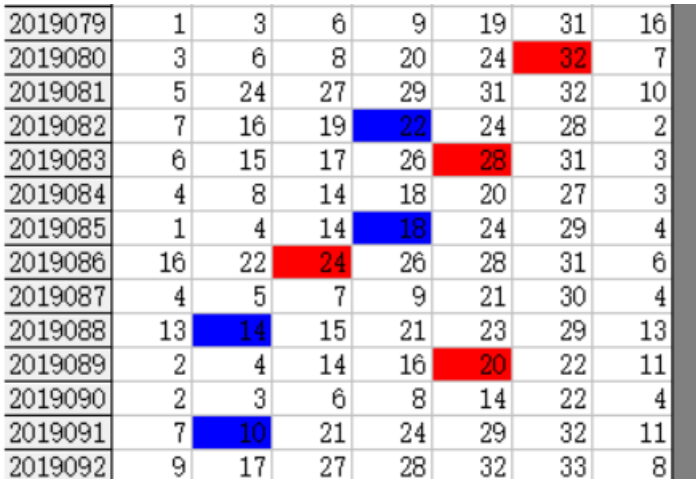

■间隔为 2 期 (2019080 期对应 2019082 间隔 2

期, 2019083 对应 2019085 间隔也是 2 期, 2019086 对应 2019088 间隔也是 2 期, 2019090 对应 2019091 间 隔也是 2 期)

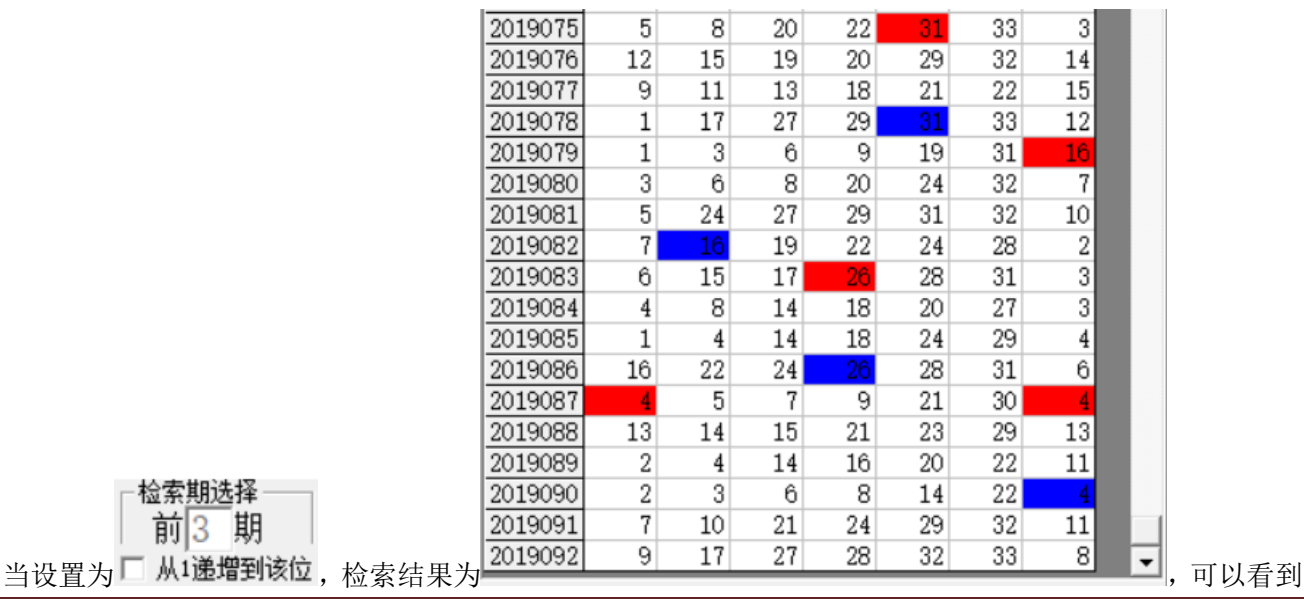

间隔为 3 期(2019075 期对应 2019078 间隔 3 期,2019079 对应 2019082 间隔也是 3 期,2019083 对应 2019086

间隔也是 3 期, 2019087 对应 2019090 间隔也是 3 期)。这里 区 队I递增到该位

前3 期

■ 从1递增到该位 前 3 期, 那么检索讲从间隔 1 到间隔 3 逐个搜索结果出来。

#### <span id="page-11-0"></span>规律期数的设置

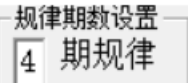

设置纵向跟随满足几个对应规律才保留, 默认 4 期, 结果如下:

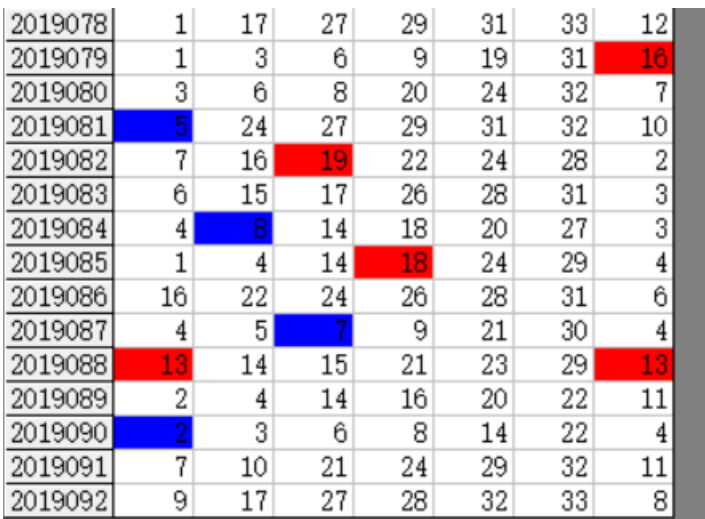

■2019079 期对应 2019081,2019082 对应

-规律期数设置 「期规律

2019084,2019085 对应2019087,2019088 对应2019090 合计4 期纵向跟随规律。如果设置为 结果

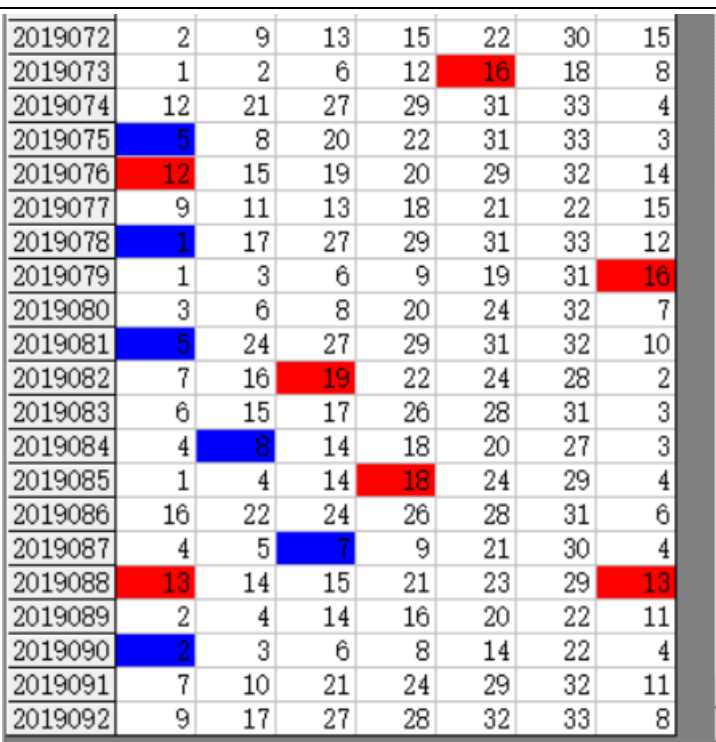

**\_]**, 可以看出 2019073 期对应 2019075, 2019076

对应2019078,2019079期对应2019081,2019082对应2019084,2019085对应2019087,2019088对应2019090 合计 6 期纵向跟随规律。

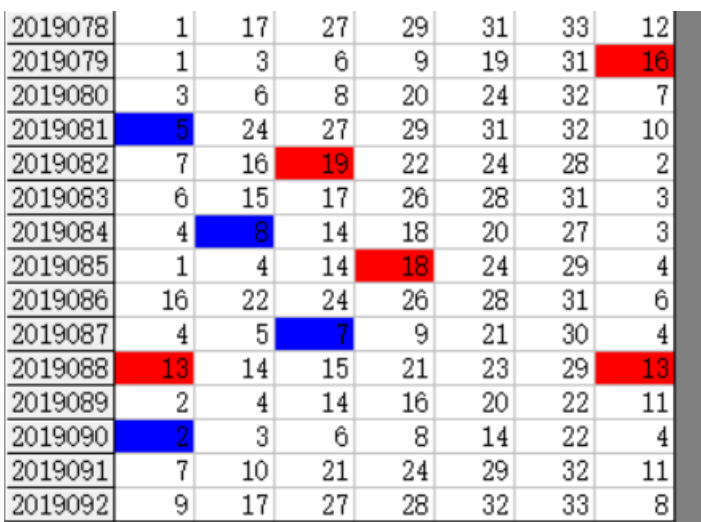

### <span id="page-12-0"></span>参照位和结果位

红色背景单元格对应参照位,蓝色背景单元格

对应结果位。计算的结果就是用参照前期参照位,依据纵向跟随规律对应出下一期结果。例如此处就是 4

$$
\begin{array}{c}\n\widehat{\text{m}}\ 2 \quad \text{N} \\
\widehat{\text{m}}\ 2 \quad \text{N} \\
\widehat{\text{m}}\ 2 \quad \text{N} \\
\widehat{\text{m}}\ 2 \quad \text{N} \\
\widehat{\text{m}}\ 2 \quad \text{N} \\
\widehat{\text{m}}\ 2 \quad \text{N} \\
\widehat{\text{m}}\ 2 \quad \text{N} \\
\widehat{\text{m}}\ 2 \quad \text{N} \\
\widehat{\text{m}}\ 2 \quad \text{N} \\
\widehat{\text{m}}\ 2 \quad \text{N} \\
\widehat{\text{m}}\ 2 \quad \text{N} \\
\widehat{\text{m}}\ 2 \quad \text{N} \\
\widehat{\text{m}}\ 2 \quad \text{N} \\
\widehat{\text{m}}\ 2 \quad \text{N} \\
\widehat{\text{m}}\ 2 \quad \text{N} \\
\widehat{\text{m}}\ 2 \quad \text{N} \\
\widehat{\text{m}}\ 2 \quad \text{N} \\
\widehat{\text{m}}\ 2 \quad \text{N} \\
\widehat{\text{m}}\ 2 \quad \text{N} \\
\widehat{\text{m}}\ 2 \quad \text{N} \\
\widehat{\text{m}}\ 2 \quad \text{N} \\
\widehat{\text{m}}\ 2 \quad \text{N} \\
\widehat{\text{m}}\ 2 \quad \text{N} \\
\widehat{\text{m}}\ 2 \quad \text{N} \\
\widehat{\text{m}}\ 2 \quad \text{N} \\
\widehat{\text{m}}\ 2 \quad \text{N} \\
\widehat{\text{m}}\ 2 \quad \text{N} \\
\widehat{\text{m}}\ 2 \quad \text{N} \\
\widehat{\text{m}}\ 2 \quad \text{N} \\
\widehat{\text{m}}\ 2 \quad \text{N} \\
\widehat{\text{m}}\ 2 \quad \text{N} \\
\widehat{\text{m}}\ 2 \quad \text{N} \\
\widehat{\text{m}}\ 2 \quad \text{N} \\
\widehat{\text{m}}\ 2 \quad \text{N} \\
\widehat{\text{m}}\ 2 \quad \text{N} \\
\widehat{\text{m}}\ 2 \quad \text{N} \\
\widehat{\text{m}}\ 2 \quad \text{N} \\
\widehat{\text{m}}\ 2 \quad \text{N} \\
\widehat{\text{m}}\ 2 \quad \text{N} \\
\widehat{\text{m}}\ 2
$$

期规律,那么我们计算 2019093 期的结果就是用 2019091 期作为参照位(当前设置的

# <span id="page-13-0"></span>检索位设置

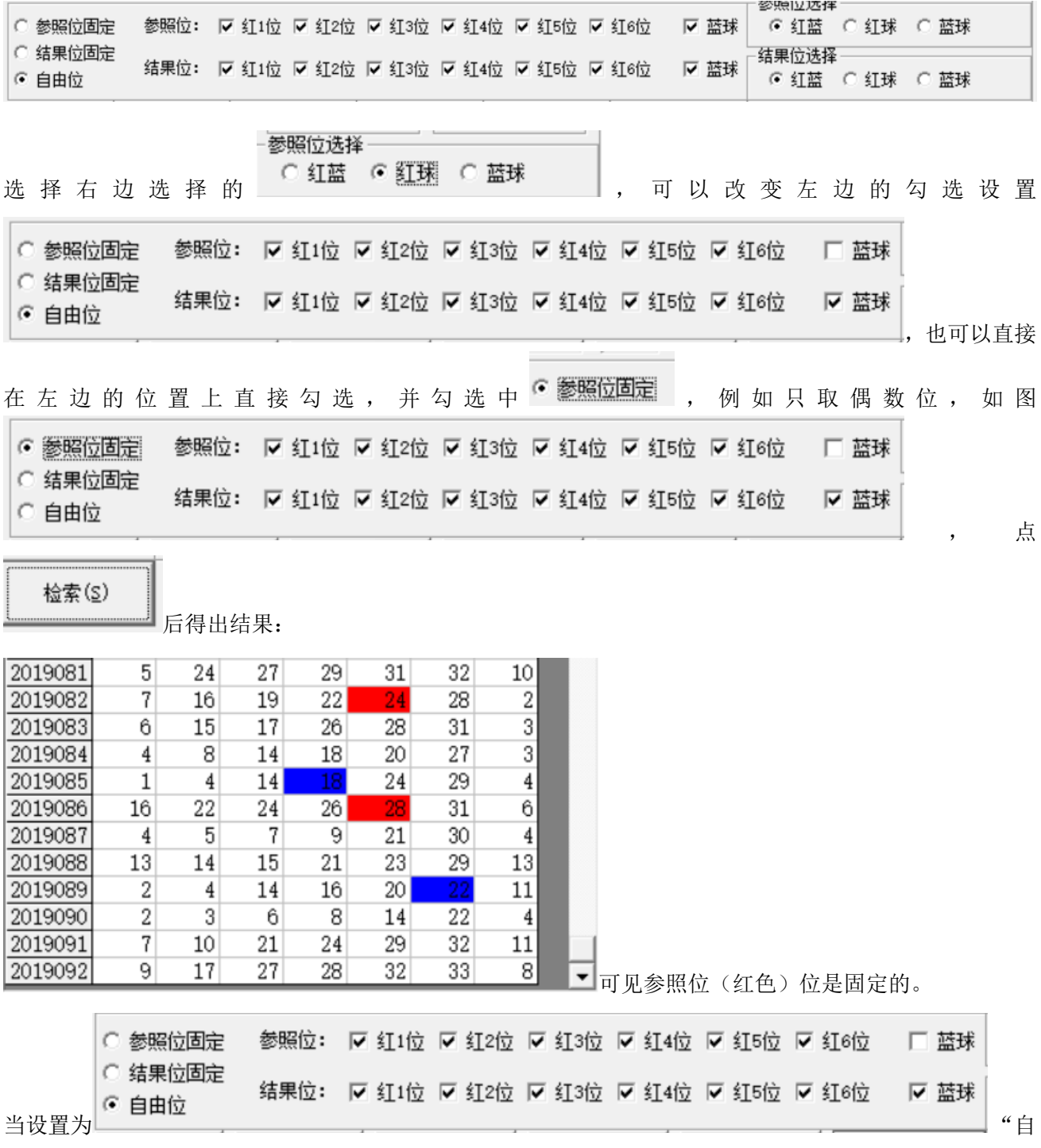

由位"(默认设置),则不受指定位限制。

### <span id="page-14-0"></span>参照位和结果位的显示

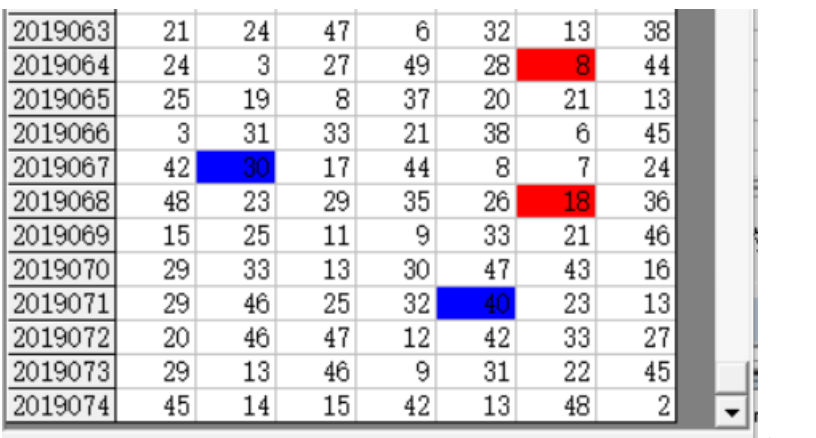

在上面的结果中,

参照位</mark>代表的是每组纵向跟随规律的前置开奖,在开奖列表中用红色表示,<mark>结果位</mark>是每组纵向跟随规律的 后置开奖,在开奖列表中用蓝色表示,也是对应的即将开出的、我们将要预测的这期号码所对应的在纵向 跟随组中的位置。

### <span id="page-14-1"></span>检索类型选择

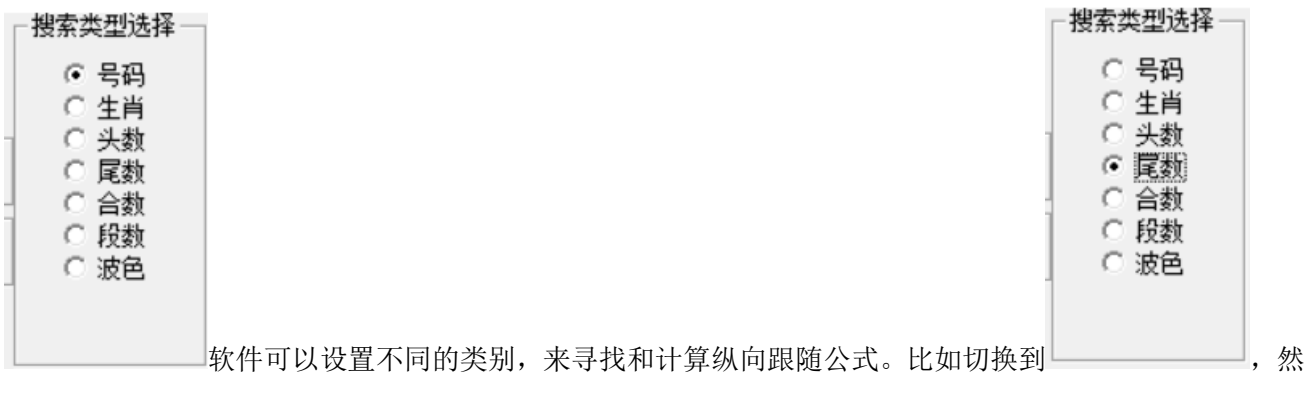

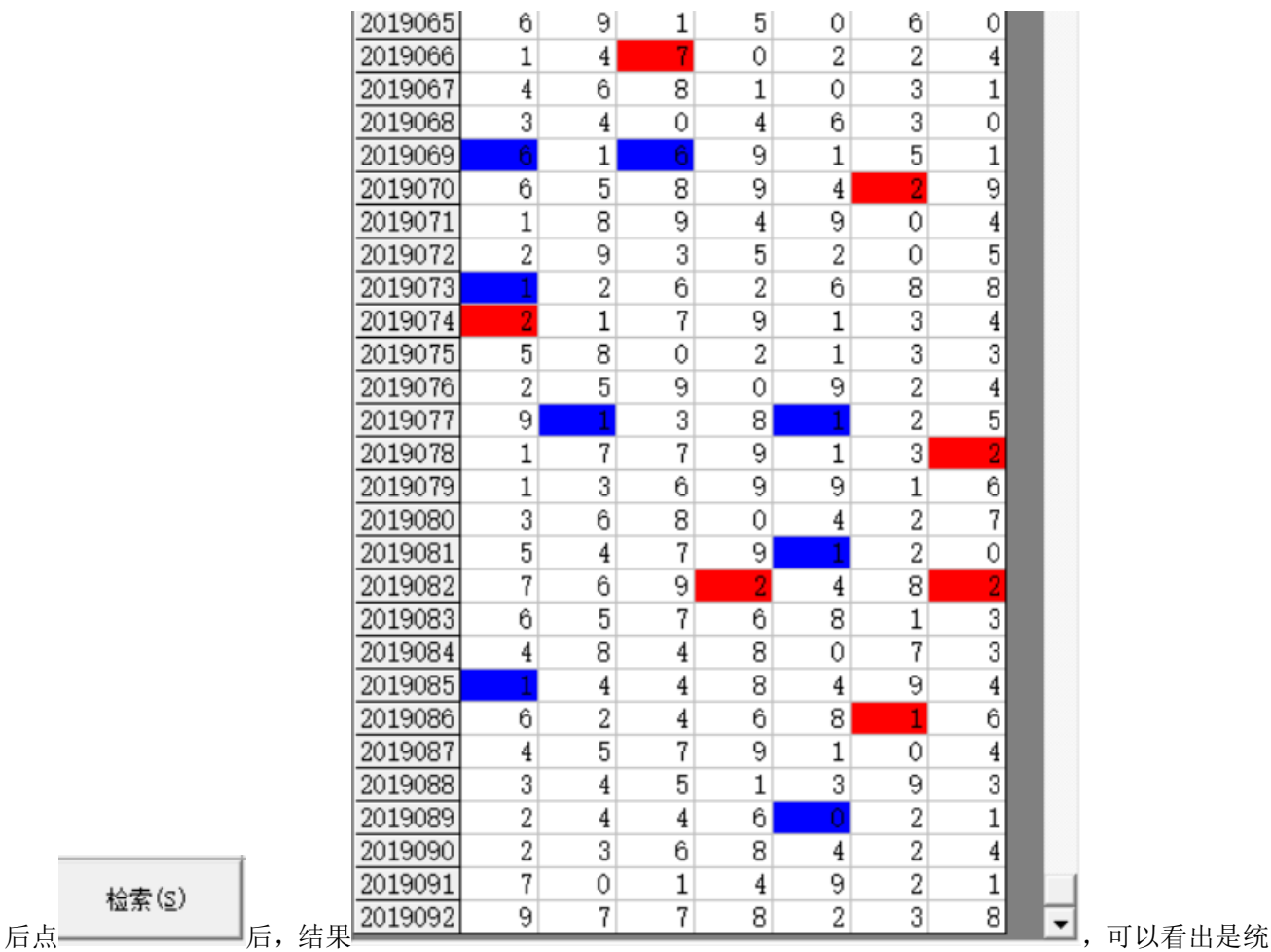

计的尾数的规律(<mark>参照位</mark>和<mark>结果位</mark>相差 1, 其中因为本次设置的

○ 参照位固定

○ 结果位固定

☞ 自由位

,2019069 有 2 个结果位同为 6,2019077 有 2 个参照位同为 1)。

# <span id="page-15-0"></span>检索结果的显示

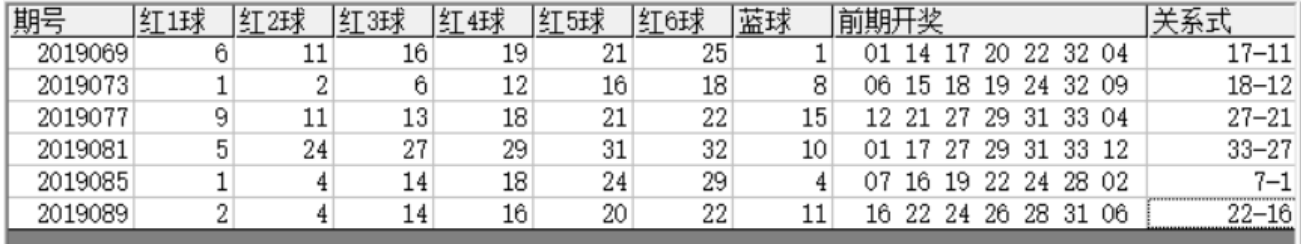

检索期选择 前3 期

在检索窗口,可以看到有6期的检索结果,这里的前期开奖,分别是这一行期号对应设置 Mi递增到该位 的 前 3 期的结果, 即: 2019069 的前期开奖是 2019066 期, 2019073 的前期开奖 2019070, 2019077 对应的前 期开奖为 2019074,2019081 对应的前期开奖为 2019078,,2019085 对应的前期开奖为 2019082,2019089

规律期数设置-[6] 期规律

对应的前期开奖为 2019086。因为当前设置是 |\_\_\_\_\_\_\_\_\_\_\_\_\_\_\_\_\_\_\_\_\_, 因此每次检索的是 6 期符合条件的结果, 拖

动滚动条到右侧,如图:

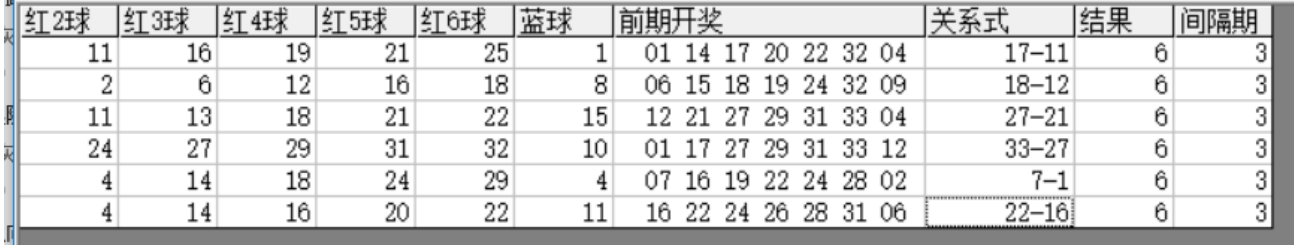

○ 参照位固定

○ 结果位固定

这里的关系式和结果就是对应的对照期减去结果期的计算(因为本次设置的 <sup>6</sup>自由位 , 没有固定参照 和结果的位置,因此为任意位的关系,分别为 2019066 的红 3 球减去 2019069 的红 2 球,2019070 的红 3 球 减去 2019073 期的红 4 球, 2019074 期的红 3 球减去 2019077 期的红 5 球...结果都是 6, 即为本条纵向跟随

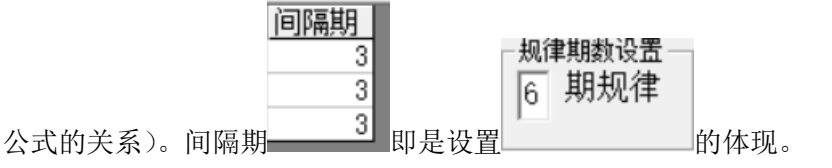

#### <span id="page-16-0"></span>下期预测结果的显示

**检索(S)** 当我们点 ———————— 按钮, 会依次检索各个可能的纵向跟随公式关系, 每检索到都会出现提示:

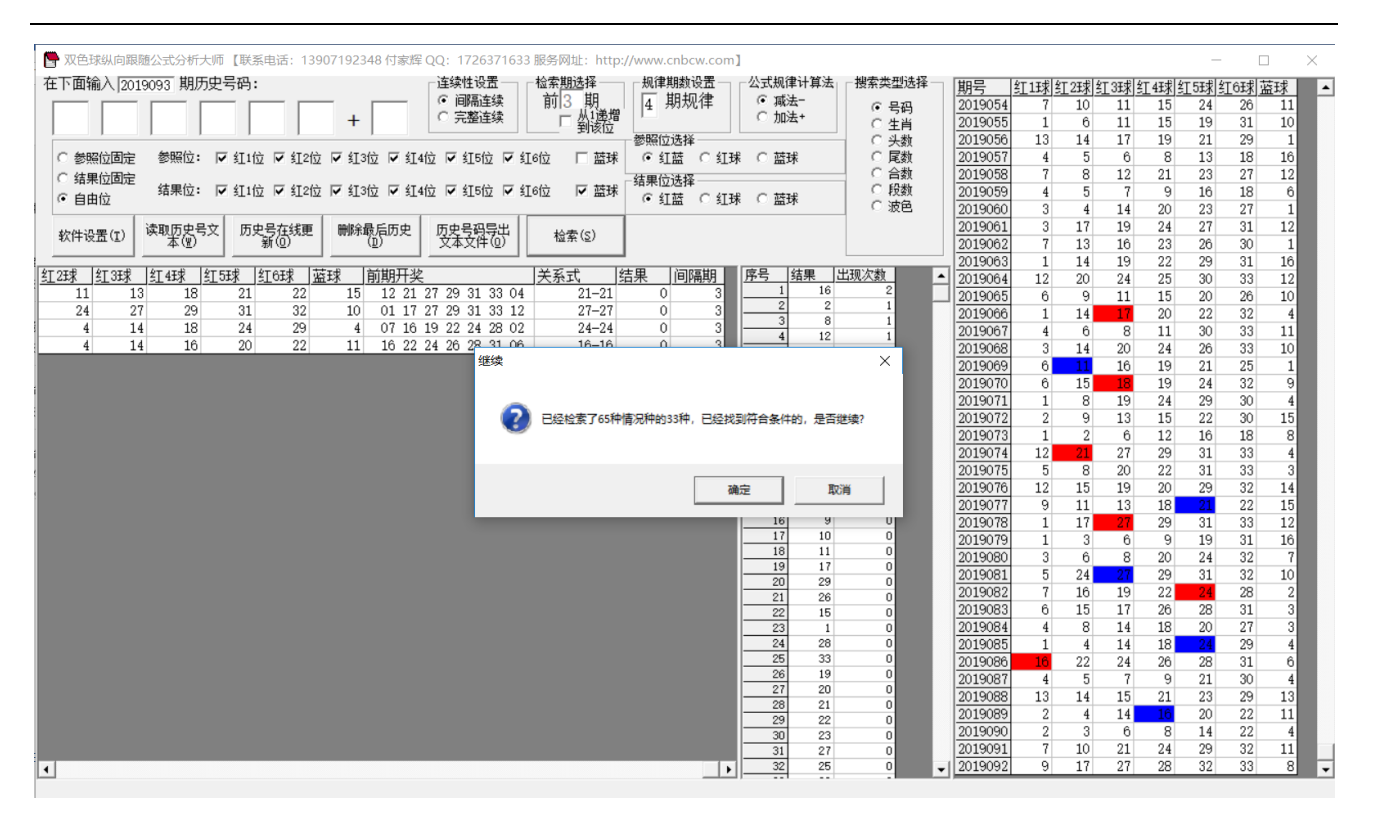

当所有的情况检索完毕后,界面中下部分会出现出现次数的排序结果如图:

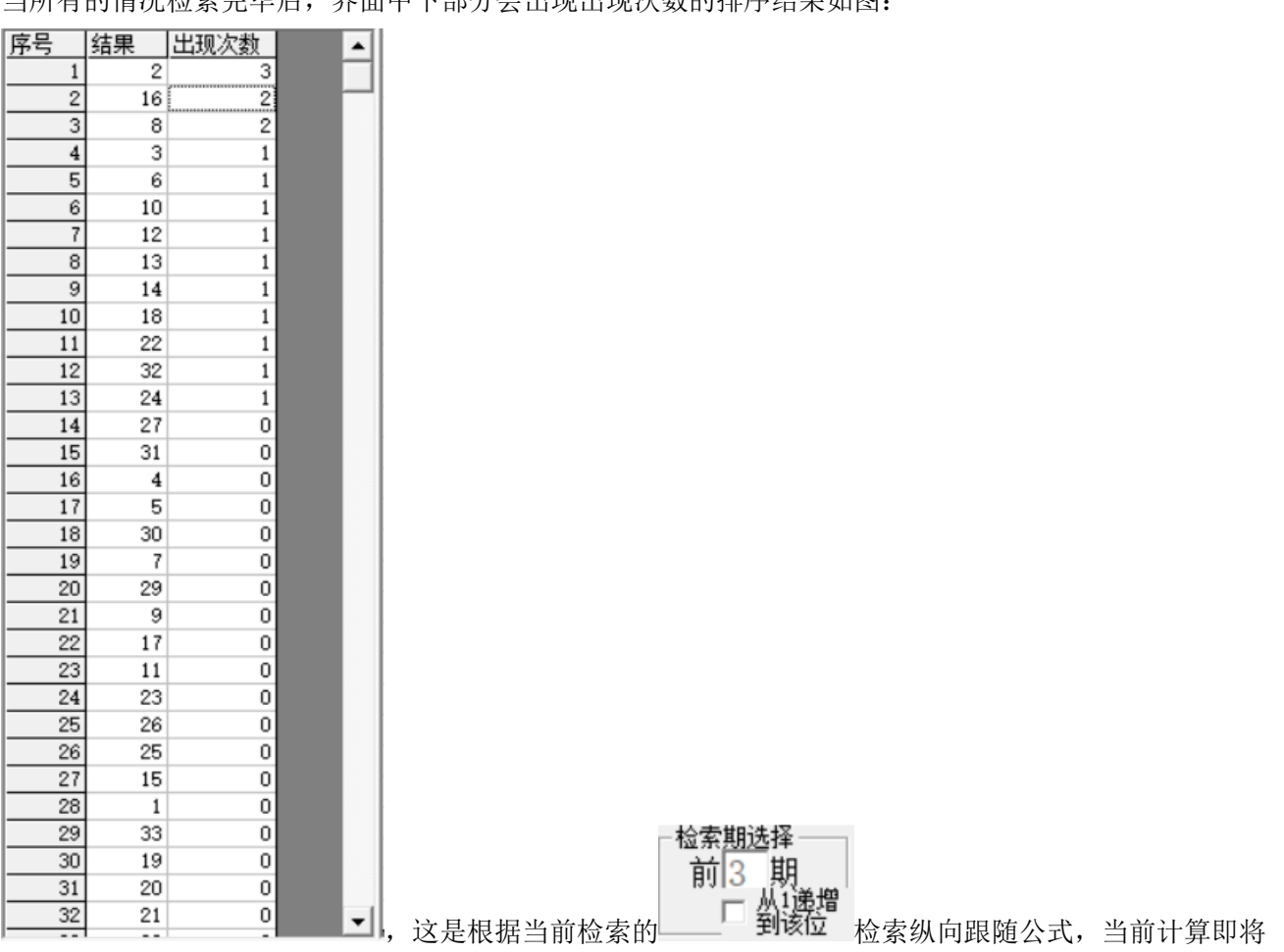

开奖的 2019093 期,参照的前 3 期 2019090 期开奖(参照期 2019090,结果期 2019093),根据每条公式的 计算规律,推演每个结果并累计,然后讲 33 个号码按照推演计算出来的出现次数从大到小排序的结果。很 显然,出现次数越多,下期 2019075 开出的可能性越大。如图,2、16、8 都被纵向跟随公式计算出现 2 次, 是可能性最大的,其次,3、6、10、12、13、14、18、22、32、24 等数字被算出 1 次,红蓝球开出的可能

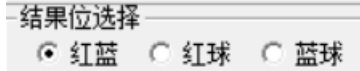

<span id="page-18-0"></span>

性也较大(本次计算的设置是 ,因此结果也是作为平特码来参考)。

#### 参数说明

- "红球":双色球红球开奖的号码,为 1~33 的自然数。
- "蓝球":双色球蓝球开奖的号码,为 1~16 的自然数。
- "红蓝":双色球包括红球和蓝球开奖的号码,为 1~33 的自然数。
- "生肖":双色球开奖的生肖,可以在软件设置里面设置为按照年龄取值(当季生肖作为岁 1),默认为 1~12 的自然数对应 12 个生肖值,也可以设置为取值 0~11。
- "头数":双色球开奖号码的头,也就是十位数,为 0~4 的自然数;
- "尾数":双色球开奖号码的尾,也就是个位数,为 0~9 的自然数;
- "合数":双色球开奖号码的头+尾的和,最小值为号码 1 的合数 1,最大值为 29 的合数 11;
- "段数": 双色球开奖的 33 个号码分为 3 个一段,一共 11 段, 1~3 为第一段, 4~6 为第二段…31~33 为第十
- 一段,软件这里是开奖每一位对应的段值;段数可以设置取值是从 1~11(默认)或者 0~10。
- "波色":双色球开奖每一位号码对应的波色,红波、蓝波和绿波分别取值 1、2、3。

# <span id="page-18-1"></span>联系我们(技术支持及注册软件):

QQ: 2264534380 (卜算子)

电话:13907192348 付家辉

网址: http://www.cnbcw.com

双色球纵向跟随公式分析师软件最新版本下载: http://load.cnbcw.com/SOFT/zxgs/SSQ/SSQZXGSDS.exe 19 **19** / **19**